## **Инструкция по подтверждению данных ID-карты**

Для подтверждения данных ID-карты пользователю необходимы:

- ID-карта
- считыватель для ID-карт
- установленное программное обеспечение AvTunProxy.

*Для установки AvTunProxy перейдите по ссылке на сайт <https://avtunproxy.by/> и установите программное обеспечение (кнопка «Скачать» - сохранить файл - запустить установщик и произвести настройки в соответствии с инструкцией на сайте [https://avtunproxy.by/\)](https://avtunproxy.by/).*

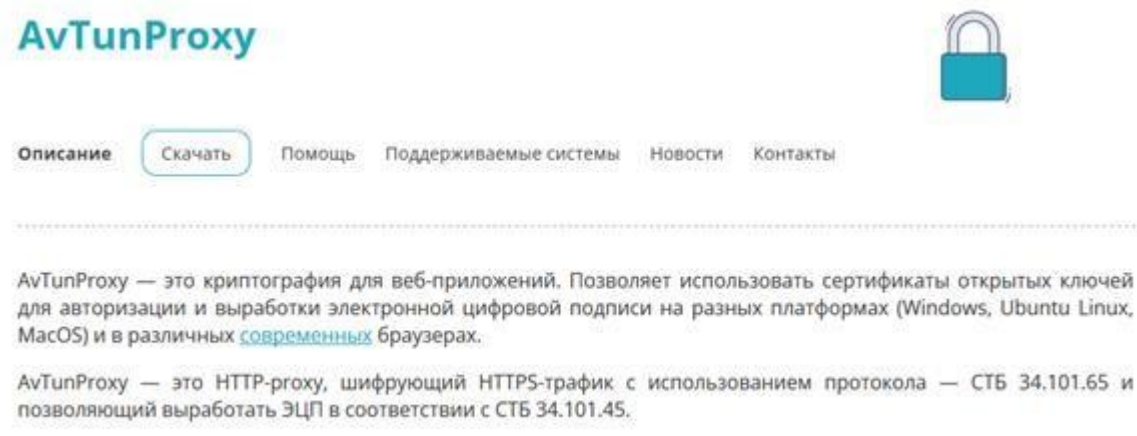

Сертификат соответствия: стр.1 стр.2.

1. Войдите в Личный кабинет МСИ ([https://ioauth.raschet.by/client/\)](https://ioauth.raschet.by/client/) любым удобным способом.

2. Запустите AvTunProxy, приложите ID-карту к считывателю.

3. Выберите раздел **Данные с ID-карты** и нажмите кнопку «Считать данные с ID-карты».

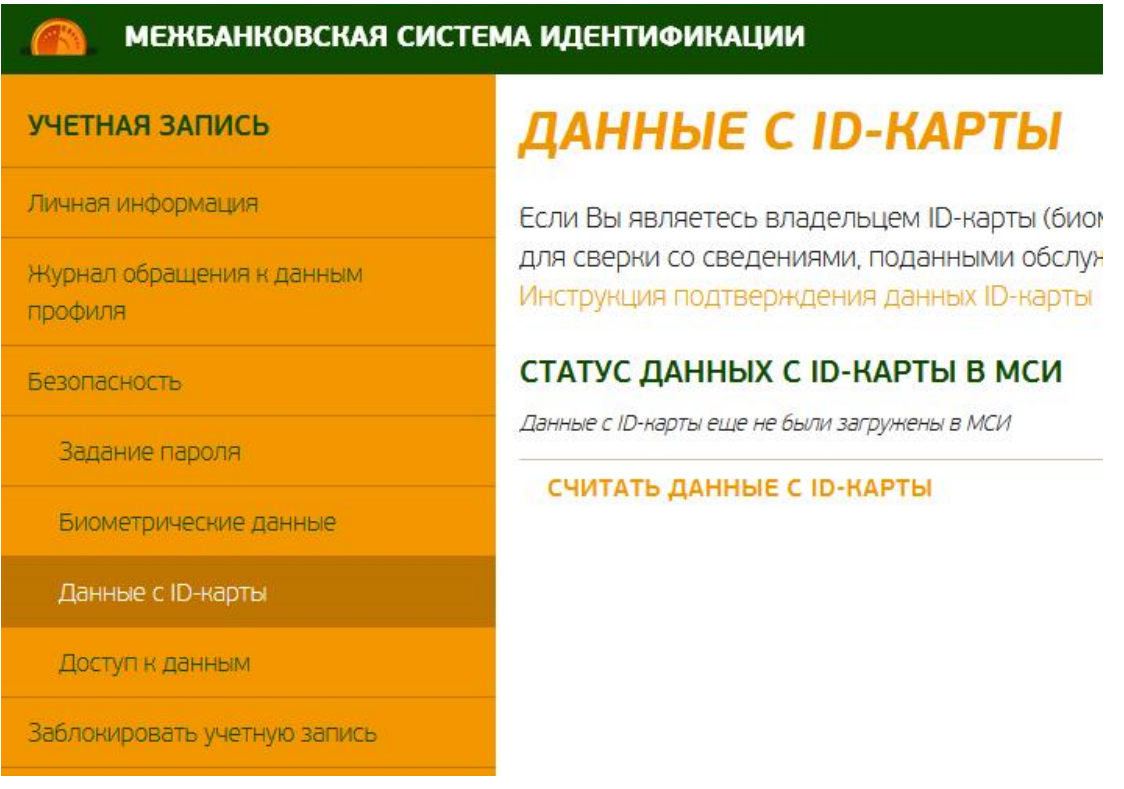

4. Введите PIN-код 1 от ID-карты и нажмите кнопку «Считать данные».

## ЧТЕНИЕ ДАННЫХ С ІД-КАРТЫ

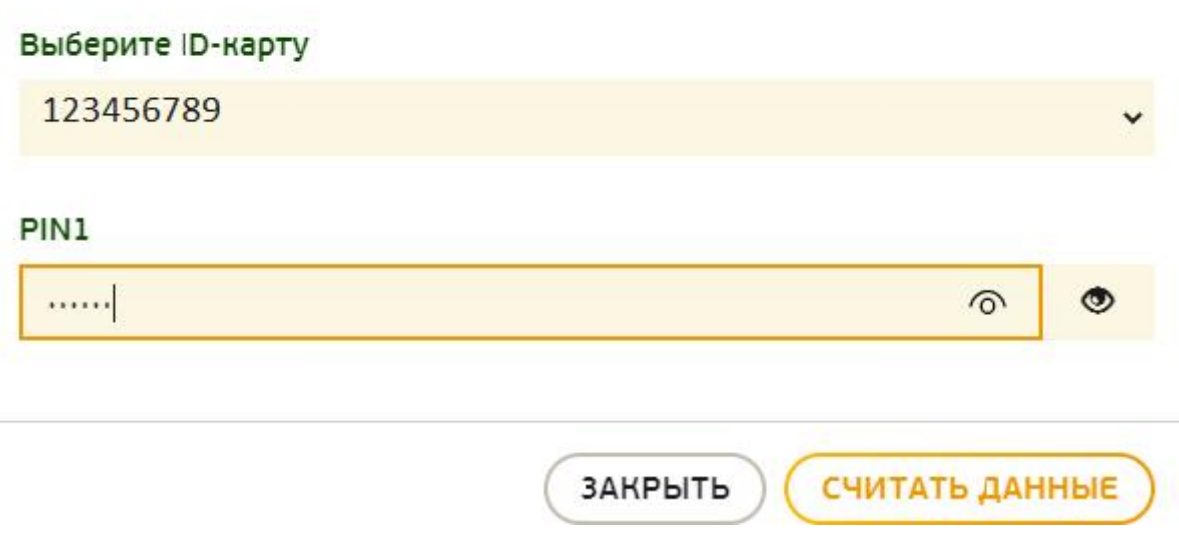

5. Дождитесь сообщения, что данные успешно считаны.

## ЧТЕНИЕ ДАННЫХ С ІД-КАРТЫ

Данные с ID-карты считаны и сохранены в МСИ

ЗАКРЫТЬ

СЧИТАТЬ ДАННЫЕ

*6.* На странице **Данные с ID-карты** появится текст *«Данные с ID-карты были загружены в МСИ ДД.ММ.ГГГГ».*

## СТАТУС ДАННЫХ С ІD-КАРТЫ В МСИ

Данные с ID-карты были загружены в МСИ 14.06.2023.

**СЧИТАТЬ ДАННЫЕ С ID-КАРТЫ** 

7. После успешно завершенного считывания данных использование сервисов МСИ становится доступно.